Guidelines for developing group PIP's

Trainers or consultants can plot the scores of the Reflector 360 and the Reflector Big Five Personality of a group of candidates in a template Excelsheet to make a PIP for the whole group. An example for one competency is shown below.

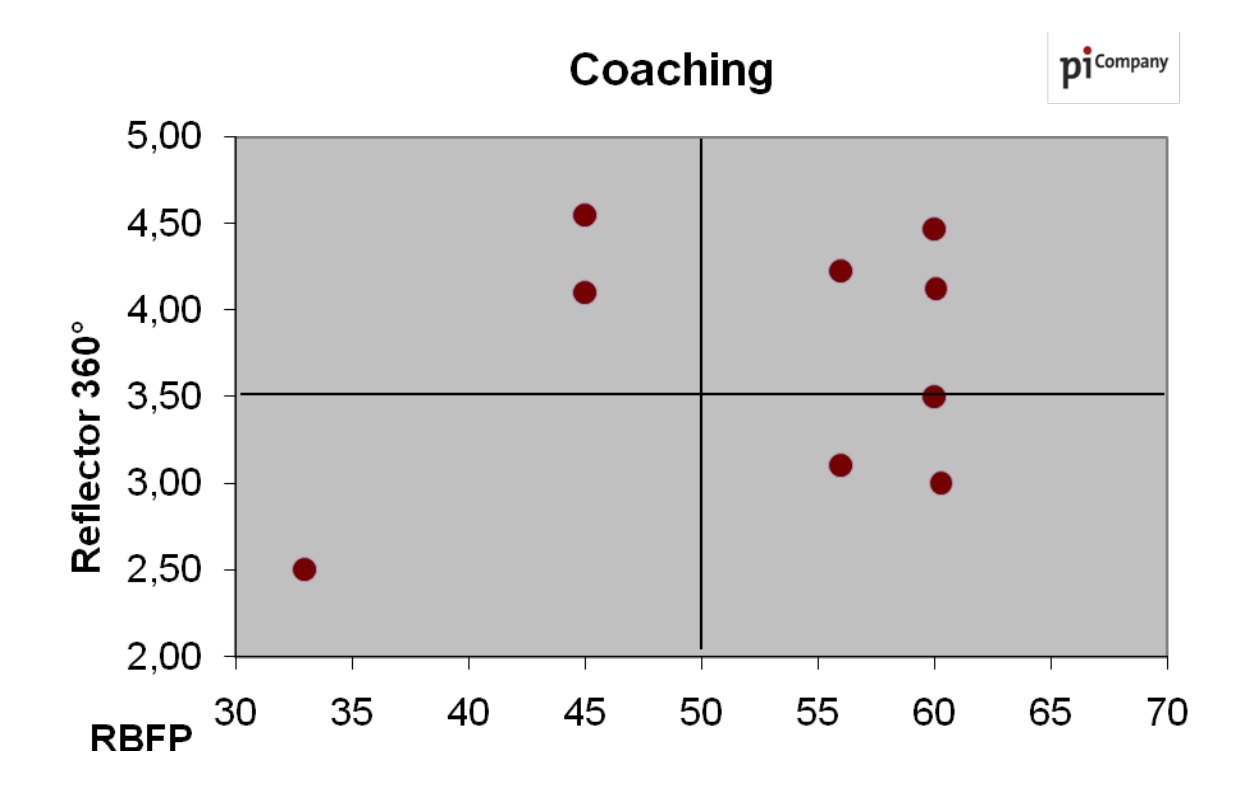

Excelsheet 'Template group PIP' is available to make Group PIP's. Follow the steps to fill the sheet.

- 1. At tab 1 you can fill the scores on the Reflector 360 and the RBFP for 20 candidates and 15 competencies
	- a. You can fill in the competency names and scores at tab 1 named 'Scores'
	- b. You can copy the RBFP scores and competency names from the candidate report, page 14 and further
	- c. You can copy the Reflector 360 scores from the candidate report, detailed overview, score of 'Others'
	- d. You can change the names of the sheets manually by double-clicking
- 2. Outcome is a group PIP per competency, like in the example above